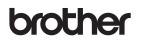

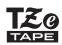

F-touch

H200 User's Guide

# English

With your new Brother P-touch labelling machine, you can create a wide variety of custom, self-adhesive labels and ribbons. This machine uses Brother "TZe" tapes from 3.5 mm to 12 mm widths. "TZe" tape cassettes are available in many colours and sizes. Visit **www.brother.com** for a complete list of tapes that work with your machine. Read this guide before using this machine. After reading this guide, keep it in a safe place.

Ver. 0

### **GETTING STARTED**

### Power Supply and Ribbon Cassette or Tape Cassette

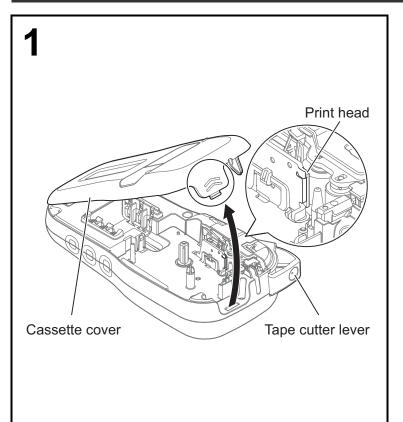

Open the cassette cover by pressing the highlighted area at the top end of the machine.

• Make sure you turn the power off when replacing batteries or ribbon/tape cassettes.

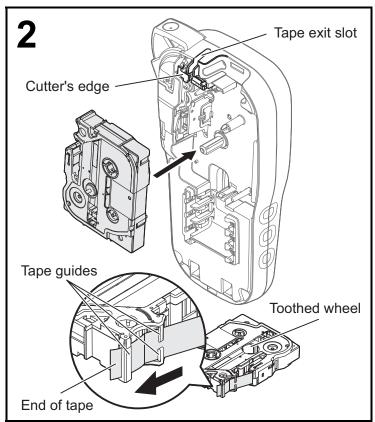

## Insert the ribbon or tape cassette, making sure it locks into place.

- Make sure the end of the ribbon/tape feeds under the tape guides.
- Use Genuine Brother P-touch TZe tapes with this machine.

#### NOTE

#### When using the optional AC adapter (AD-24ES)

- **1.** Insert adapter cord into the AC adapter socket at the bottom of the machine.
- 2. Insert the plug into the nearest standard electrical socket.
- For the memory backup feature, use either AAA alkaline batteries (LR03) or Ni-MH batteries (HR03) together when using the AC adapter.

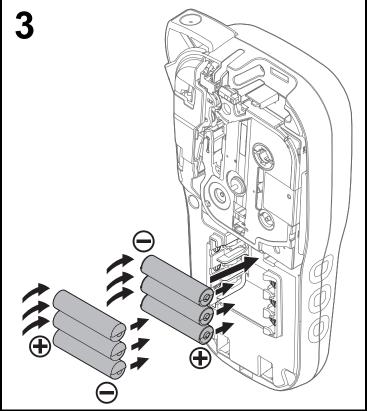

Insert six new AAA alkaline batteries (LR03) or fully charged Ni-MH batteries (HR03), making sure their positive and negative ends point in the correct directions.

### Users of alkaline batteries:

Always replace all six batteries at the same time with brand new ones.

#### Users of Ni-MH batteries:

Always replace all six batteries at the same time with fully charged ones.

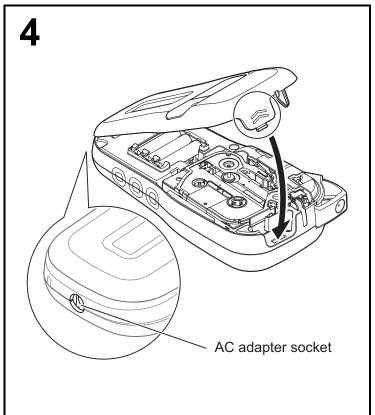

- 1 Insert the two hooks at the bottom of the cassette cover into the slots on the machine.
- 2 Securely close the cassette cover making sure it locks into place.

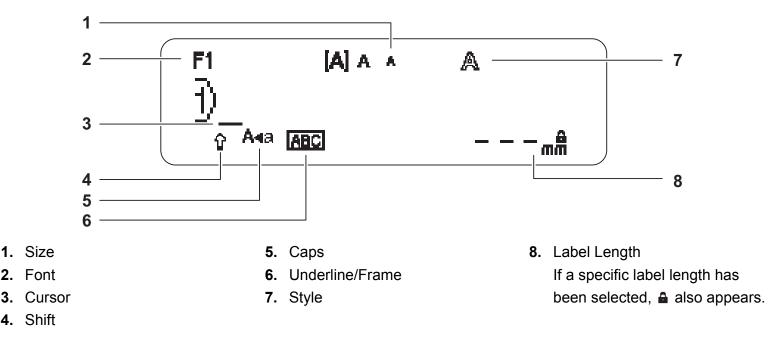

#### NOTE

- The LCD displays one row of 15 characters; however, the text you enter can be up to 80 characters in length.
- Label length displayed on the LCD may differ slightly from the actual printed label length.

### **Initial Settings**

#### Turn your machine on.

| Supply power using six AAA batteries or the optional AC adapter (AD-24ES), and then press | Ċ |
|-------------------------------------------------------------------------------------------|---|
| urn the power on.                                                                         |   |

to

### **2** Set the language.

The default setting is [English].

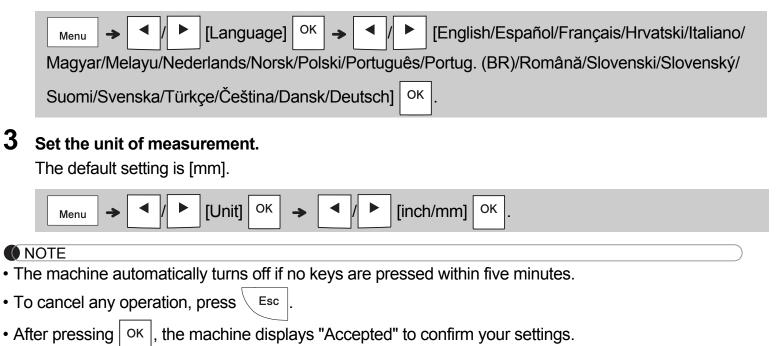

### Keyboard

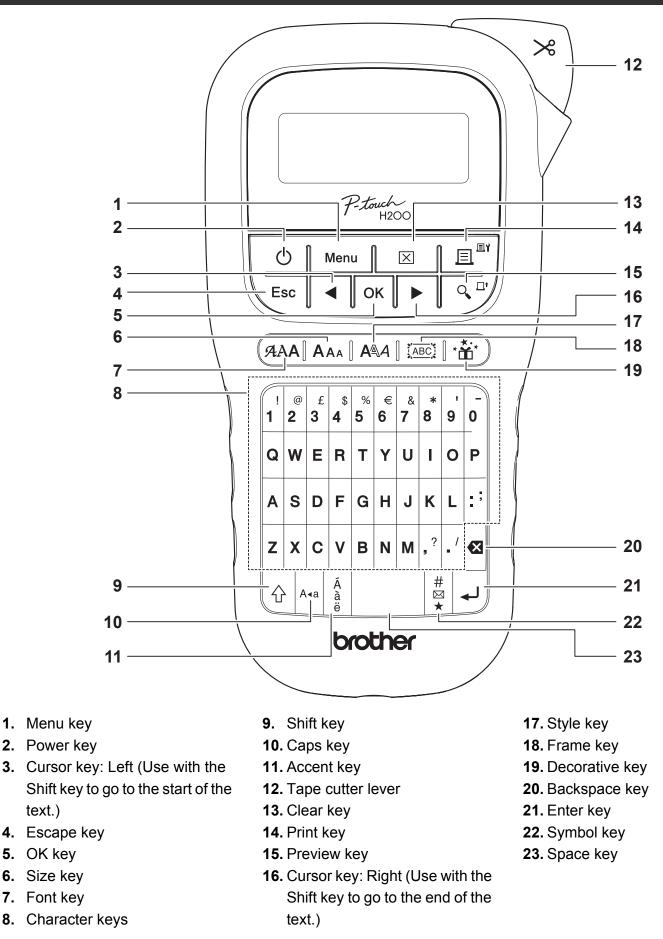

#### **NOTE**

text.)

- To revert to the default setting, select the setting you want and press the Space key.
- Pressing the Preview key displays a generated image of the label, and may differ from the actual label when printed.

### **GETTING STARTED (Continued)**

### Contrast

This function allows you to set the brightness of the LCD. You can select from five levels of brightness.

The default setting is [0].

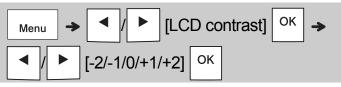

• To change the setting back to default, press the Space key.

## **BASIC USAGE**

### **Entering Text**

| Switching Upper-Case/Lower-Case                                                                                                    |  |  |
|----------------------------------------------------------------------------------------------------|--|--|
| A•a                                                                                                    |  |  |
| Press Ara to switch between upper and lower                                                                                                    |  |  |
| case text.                                                                                                    |  |  |
| Upper-case ( A+a ON) Lower-case ( A+a OFF)                                                                                                    |  |  |
| F1     [A] A A       DABCDE_     Dabcde_       Area     78mm       Caps     Caps                                                                                                    |  |  |
| Creating Two-Line Ribbons/Tapes<br>Move the cursor to where you want to start the                                                                                                    |  |  |
| next line and press 4. Use either 9 or 12 mm                                                                                                    |  |  |
| wide tape for two line printing.                                                                                                    |  |  |
| Line 1 Label image                                                                                                    |  |  |
|                                                                                                    |  |  |
| Line 2                                                                                                    |  |  |
| <pre> [1] [A] A A [3] [2] [2] [4] [4] [4] [4] [4] [4] [4] [4] [4] [4</pre>                                                                                                    |  |  |
| A≪a 5 <i>8</i> mm                                                                                                    |  |  |
| (NOTE                                                                                                    |  |  |
| <ul> <li>The return symbol (I) appears when you press<br/>the Enter key, indicating you have chosen to input</li> </ul>                                                                        |  |  |
| a second line of text.                                                                                                    |  |  |
| Entering Accented Characters                                                                                                    |  |  |
| Press $\begin{bmatrix} \hat{A} \\ \hat{a} \\ \hat{e} \end{bmatrix}$ to add an accented character.                                                                                              |  |  |
| $\mathbf{A} - \mathbf{Z} \rightarrow \begin{bmatrix} \hat{A} \\ \hat{a} \\ \vdots \\ \vdots \end{bmatrix} \rightarrow \boxed{\mathbf{A}} / \boxed{\mathbf{b}} \rightarrow \boxed{\mathbf{OK}}$ |  |  |
| <ul> <li>See the table of accented characters included in this guide.</li> </ul>                                                                                                    |  |  |

- To cancel an operation, press Esc
- The order of accented characters depends on the selected LCD language.

### Entering Text (continued)

#### Changing Ribbon/Tape Width

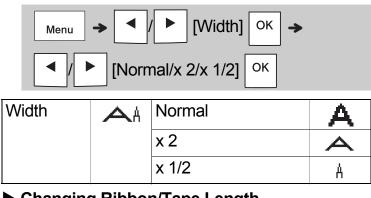

#### Changing Ribbon/Tape Length

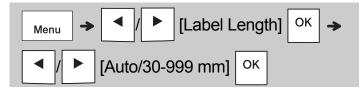

#### NOTE

- After the ribbon/tape is printed, cut along the printed dots (:) with scissors so that the label length matches what is displayed on the LCD.
- If a specific ribbon/tape length has been selected, 
   also appears on the LCD.
- By pressing the Space key, [Auto] is displayed for the Ribbon/Tape length.
- To change the setting back to default, press the Space key.

#### Deleting Text

[Text Only]

Press ☑.
NOTE
• To delete all text and settings or text only, press ☑ → ☑ / ▶ [Text&Format]/

OK

### **Printing Ribbons/Tapes**

#### Preview

You can preview the text before printing.

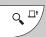

- Pressing the Preview key displays a generated image of the ribbon/tape, and may differ from the actual label when printed.
- When the LCD cannot display all the text at once,

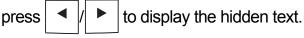

• Press OK / J / Esc to leave the preview mode.

### Feeding (Tape Feed)

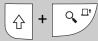

 This function feeds approximately 25 mm of blank tape.

#### Printing

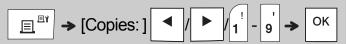

- If you need only one copy of the ribbon/tape, press OK without selecting the number of copies.
- You can print up to nine copies of each ribbon/tape.
- The number of copies can also be specified by pressing a number key.
- **To cut tape:** When printing ends, push the tape cutter lever after the message "Please cut" appears.
- To cut ribbon: When printing ends, press

 $\bigcirc$  +  $\bigcirc$  to feed the ribbon, and then cut with scissors.

- To prevent damage to the tape, do not touch the cutter lever while the message "Please Wait" is displayed.
- To remove the backing, fold the label lengthwise with the text facing inwards to expose the inside edges of the backing. Peel off the backing one piece at a time and apply.

BASIC USAGE (Continued)

### Printing Ribbons/Tapes (continued)

### Using Print Options [Numbering]

You can print a series of up to nine ribbons/tapes at a time using auto-numbering. Using this feature you can automatically increase a selected number by one after each one is printed. The numbers of ribbons/tapes you can print at one time depend on the initial number.

**Example:** To print copies of a label containing a serial number (0123, 0124 and 0125)

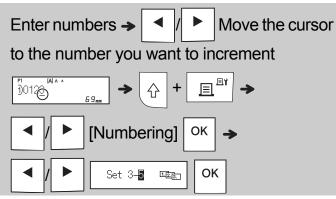

• Select the highest number you want to be printed when setting the number.

### [Mirror]

**Example:** Follow the instructions below after entering "J.SMITH" if you want to Mirror Print "J.SMITH".

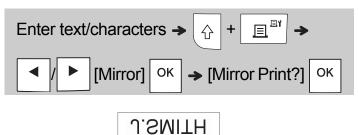

• Use clear tape in [Mirror], so you can read the labels correctly from the opposite side when attached on glass, windows or other transparent surfaces.

► Setting Margin ( Menu

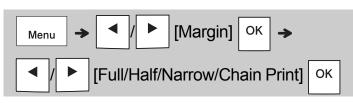

### [Full]/[Half]/[Narrow]

For leaving equal margins on both sides of the text.

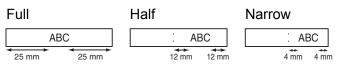

### [Chain Print]

Use this setting when printing several ribbon/tape with minimum margins.

- 1. Enter text.
- 2. Press 📃 🛯 , then [Copies: ] appears.
- 3. Press ◀ / ► or enter a number with number keys to select the number of copies.
- **4.** Press Οκ. Printing starts, and then the message "Feed OK?" appears.
- **5.** Press  $\setminus$  Esc to enter more text.
- 6. Clear the text, enter the text for the next

7. When the message "Feed OK?" appears after

the last ribbon/tape is printed, press OK

8. After the tape is fed, press the cutter lever to cut off the chain of ribbons/tapes.

# Printing Ribbons/Tapes (continued)

#### NOTE

- When you set [Chain Print], feed the ribbon/tape before using the cutter, otherwise a part of the text may be cut off.
- When you set [Half] or [Narrow], the displayed ribbon/tape length is the length from the printed dots () to the end of the label. Cut along the printed dots (:) with scissors.

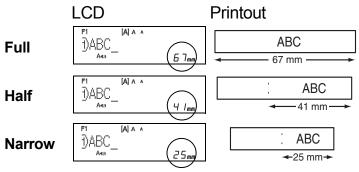

• To print more than one copy of a label with minimum margins, set the margin to [Narrow].

• Do not pull the tape because this may damage the tape cassette.

### Saving Ribbon/Tape Files

You can save up to 15 labels and recall them for printing at a later date. A maximum of 80 characters can be saved per file, a maximum of 1200 characters can be saved in total memory. You can also edit and overwrite the stored labels.

#### Save

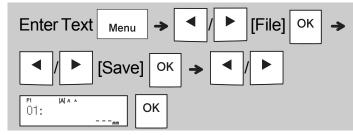

#### Print

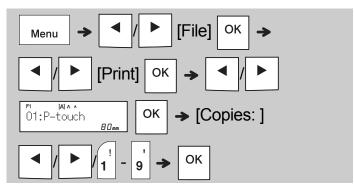

Open

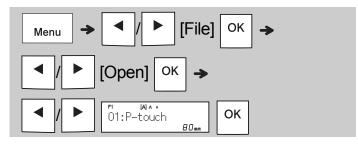

#### NOTE

• You can also enter the File menu by pressing

Menu → 4<sup>\$</sup>.

• If you try to store a label when there is already a label stored to that number, a message

"Overwrite OK?" appears. Press ОК to save

your new label. Press  $\setminus Esc$  to cancel.

• You must enter some text before using the save function.

### **USING TEMPLATES**

### Text

Use Text templates to repeat text without having to retype it. You can enter your own text or use the built-in two-line text samples. Refer to the **Text Samples** table in this guide.

#### Example:

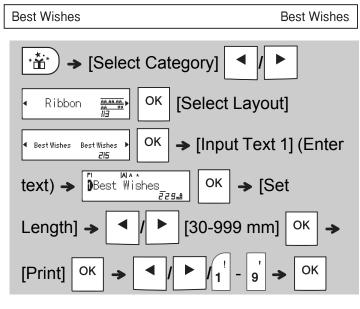

#### NOTE

- Press (AAA to select font, size, and style after entering your text.
- Press [[ABC]] to select a frame after entering your text.

### **Initial Marks**

Use Initial Marks to add personality to your ribbons/tapes. Refer to the **Initial Marks** table in this guide.

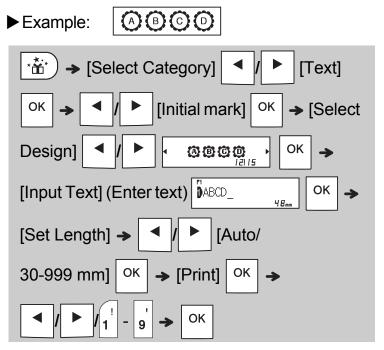

### **Continuous Frame**

Use Continuous Frame to create upper and lower borders on ribbons/tapes. Refer to the **Continuous Frame** table in this guide.

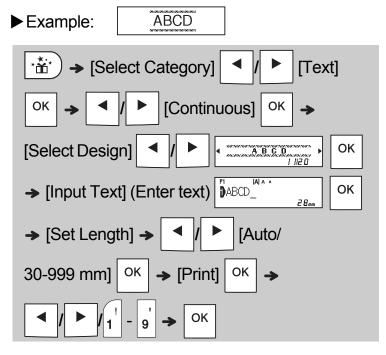

### Patterns

Use Patterns to add visual texture to your ribbons/tapes. Please note that you cannot enter text when using Patterns. Refer to the **Patterns** table in this guide.

► Example: → [Select Category] / [Pattern] OK → [Select Design] / OK → [Select Design] / OK → [Set Label Length] → OK → [Set Label Length] → OK → [Print] OK → OK → [Print] OK →

#### NOTE

#### ► For Initial Marks and Continuous Frame

- To preview ribbons/tapes, press
  [Print] appears on the LCD.
- If you set the label length to longer than the default length ([Auto]), the text prints repeatedly within the length you set. If the text length exceeds the label length you have set, text may not print completely.

Q, 🗆 t

when

- The available label length setting changes depending on the length of your text.
- Press (AAA to select a font after entering your text (for Continuous Frame templates, you can also select the size and style).

#### For Patterns

• Press the Space key to return to the default setting ([100 mm]) for [Set Label Length].

#### ► For All Templates

- Templates can be used ONLY with 12 mm tape cassettes.
- Templates cannot be edited.
- To exit a template and return to the text entry

screen, press Esc when [Print] appears on the LCD.

- Ribbon/tape files created using templates cannot be saved.
- When you access templates, your most recent label created with a template opens automatically.
- After pressing OK, [Please Cut] appears on the LCD for two seconds.

### FORMATTING KEYS

### Font Key AAA

### Press (AAA to change the font settings.

|      | Select the settings | ОК  |
|------|---------------------|-----|
| Font | Helsinki            | A 1 |
|      | Brussels            | A 1 |
|      | Bolivia             | A1  |
|      | Calgary             | A1  |
|      | Berlin              | A1  |
|      | Venezia             | A1  |

#### NOTE

 When you set a font, the LCD displays the font mark.

| Helsinki | [A] A A<br>[]       |
|----------|---------------------|
| Brussels | [A] A A<br>[])      |
| Bolivia  | [A] A A<br>[])      |
| Calgary  | [1] [A] ∧ ∧<br>[1]) |
| Berlin   | [A] A A<br>[]       |
| Venezia  | (A) A A<br>1)       |

### Size Key AAA

| Press AAA to change the size settings. |                     |    |
|----------------------------------------|---------------------|----|
|                                        | Select the settings | ОК |
| Size                                   | Large               | A  |
|                                        | Medium              | A  |
|                                        | Small               |    |

### Style Key ANA

**Press**  $|A \in A|$  to change the style settings.

Select the settings OK

| Style | Normal    | А               |
|-------|-----------|-----------------|
|       | Bold      | Α               |
|       | Outline   | A               |
|       | Shadow    | A               |
|       | Italic    | А               |
|       | I+Bold    | A               |
|       | I+Outline | A               |
|       | I+Shadow  | A               |
|       | Vertical  | $\triangleleft$ |
|       | V+Bold    | ۷               |

### Frame Key

Press | [ABC] | to select the frame design. See the Frame designs table included in this guide.

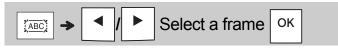

#### NOTE

- To cancel an operation, press Esc
- See the Font samples table included in this guide.
- The actual printed font size depends on the tape width, number of characters, and number of input lines. When characters reach a minimum size, the selected font defaults to a custom font based on the Helsinki style. This allows you to print labels using the smallest text possible on narrow or multi-line labels.
- · To select a frame design, press the number of the frame design you want to use (see the Frame Designs table included in this guide).

### Symbol Key

### Entering Symbols

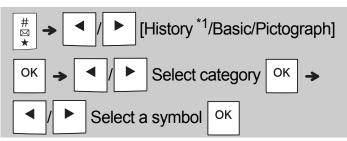

- See the table of symbols included in this guide.
- To cancel an operation, press  $\setminus$  Esc
- \*1 When you select symbols, up to seven recently used symbols are added to History.
- If you selected History, you cannot select a category.
- You can also select from the basic and pictograph categories by pressing the shortcut keys listed in this guide.

#### Basic

| Punctuation | Space<br>key | Units             | D |
|-------------|--------------|-------------------|---|
| Mathematics | Α            | Fractions         | E |
| Brackets    | В            | Roman<br>Numerals | F |
| Arrows      | С            | Shapes            | G |

#### Pictograph

| • .        |              |              |   |
|------------|--------------|--------------|---|
| Emojis     | Space<br>key | Events       | Ι |
| Music      | Α            | Kitchen      | J |
| Clothes    | в            | Food & Bev   | κ |
| Travel     | С            | Crafts       | L |
| Sports     | D            | Baby         | м |
| Animals    | E            | School       | Ν |
| Decorative | F            | Home Office  | ο |
| Astrology  | G            | Audio Visual | Ρ |
| Holiday    | Н            |              |   |
|            |              |              |   |

### 5 OTHER

### **Specifications**

| Dimensions:<br>(W x D x H) | Approx. 109(W) mm X 202(D) mm X 55(H) mm                                                                           |
|----------------------------|----------------------------------------------------------------------------------------------------|
| Weight:                    | Approx. 400 g<br>(without batteries and tape cassette)                                                             |
| Power supply:              | Six AAA alkaline batteries (LR03)<br>Six AAA Ni-MH batteries (HR03) <sup>*1</sup><br>Optional AC adapter (AD-24ES) |
| Tape cassette:             | Brother P-touch TZe tape widths:<br>3.5 mm, 6 mm, 9 mm, 12 mm                                                      |
| Ribbon cassette:           | Brother P-touch TZe ribbon widths: 12 mm                                                                           |

\*1 Visit **support.brother.com** for the latest information about recommended batteries.

### Accessories

| Tape<br>Cassettes:                                     | Visit the Brother Solutions Center at<br><u>support.brother.com</u> for the latest<br>information about consumables |  |
|--------------------------------------------------------|----------------------------------------------------------------------------------------------------|--|
| AC Adapter:                                            | AD-24ES                                                                                                    |  |
| Cutter Unit:                                           | TC-4 (replacement)                                                                                                  |  |
| If the cutter blade becomes blunt after repetitive use |                                                                                                    |  |

If the cutter blade becomes blunt after repetitive use and the tape cannot be cut cleanly, turn around the cutter board as shown in the illustration ①.

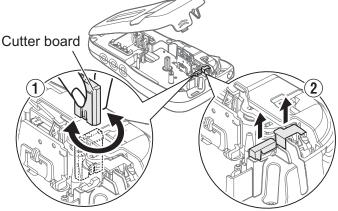

If you still have difficulty, replace the blunt cutter blade with a new cutter unit (stock no. TC-4) by obtaining one from an authorised Brother dealer.

#### ► Replacing the Cutter Unit

- 1. Pull out the two sections of the cutter unit (green) in the direction of the arrows shown in the illustration ②.
- 2. Install the new cutter unit. Push it in until it locks into place.

### 

Do not touch the cutter blade directly with your fingers.

### 6 HELPFUL HINTS

### Troubleshooting

#### ► Error message

| Message                      | Cause/Remedy                                                                                                    |
|------------------------------|----------------------------------------------------------------------------------------------------|
| Battery Low!                 | The batteries are low.<br>If using AAA alkaline batteries: Replace them<br>with six new AAA alkaline batteries. Do not use<br>old and new batteries together or mix alkaline<br>batteries with other battery types.<br>If using Ni-MH batteries: Charge them fully.                            |
| Battery Empty!               | The installed batteries are running low and need to be replaced.                                                                                                    |
| Invalid!                     | <ul> <li>There was no text above the cursor when you selected [Numbering].</li> <li>You selected an invalid character for [Numbering].</li> <li>You selected an invalid number for [Label Length].</li> <li>You entered an invalid value as the label length while using templates.</li> </ul> |
| No Text!                     | You tried to print a text file when there was no data stored in the memory.                                                                                                    |
|                              | <ul> <li>You pressed  when no text was entered.</li> <li>You pressed  +  when no text</li> </ul>                                                                                                    |
|                              | was entered.                                                                                                    |
|                              | • You pressed view when no text was entered.                                                                                                    |
|                              | • Do not press OK or when no text was                                                                                                    |
| 2 Line Limit!/               | <ul><li>entered while using templates.</li><li>Make sure you do not exceed the maximum</li></ul>                                                                                                    |
| 1 Line Limit!                | <ul> <li>You tried to print or preview two lines of text<br/>while 3.5 or 6 mm tape was installed. Install a<br/>larger tape size.</li> </ul>                                                                                                    |
| No Cassette!                 | You tried to print, feed or preview a label when there was no cassette installed.                                                                                                    |
| Cutter Pressed               | You pressed the tape cutter lever in the middle of the printing process.                                                                                                    |
| Text Full!                   | Make sure you do not exceed the maximum<br>number of characters allowed (80 characters<br>for text, 50 characters for templates. If your<br>message contains symbols, the maximum<br>number of characters may be reduced.).                                                                    |
| Text Limit!<br>Change Length | Since the number of entered characters<br>exceeds the label length, reduce the text, or<br>select [Auto] as the label length.                                                                                                    |
| No Frame OK?                 | • Printing on 3.5 mm tape with an invalid Frame setting ON.                                                                                                    |
|                              | (Select OK to print with no Frame, Esc to cancel.)                                                                                                    |
| Feed OK?                     | • Feeding tape after printing when [Chain Print] is selected. See "Setting Margin".                                                                                                    |
| Insert 12 mm !               | Only 12 mm tape cassettes are supported for templates.                                                                                                    |
| Wrong Tape!<br>Use TZe tape  | • Use a tape cassette with the Ize mark.                                                                                                    |

#### ► What to do when...

| What to de<br>Droblem                                                                                                    |                                                                                                    |
|----------------------------------------------------------------------------------------------------|----------------------------------------------------------------------------------------------------|
| Problem                                                                                                    | Solution                                                                                                    |
| The display<br>stays blank<br>after you have<br>turned on the<br>machine.                                                         | <ul> <li>Check that you installed the batteries with the positive and negative ends in the correct position.</li> <li>If the batteries are low, replace them with six new AAA alkaline batteries. Do not use old and new batteries together or mix alkaline batteries with other battery types.</li> <li>Check that you connected the AD-24ES adapter correctly.</li> </ul> |
| When the label<br>is printed out,<br>there is too<br>much margin<br>(space) on both<br>sides of the text.                         | See "Setting Margin" in this user's guide and select [Half] or [Narrow] to have smaller margins for your label.                                                                                                    |
| The machine<br>does not print,<br>or the printed<br>characters are<br>not formed<br>correctly.                                    | <ul> <li>Check that you have inserted the tape cassette correctly.</li> <li>If the tape cassette is empty, replace it.</li> <li>Check that you closed the cassette cover correctly.</li> </ul>                                                                                                    |
| The machine's<br>settings have<br>reset<br>themselves.                                                                            | <ul> <li>The batteries may be low. Replace them with<br/>six new AAA alkaline batteries. Do not use old<br/>and new batteries together or mix alkaline<br/>batteries with other battery types.</li> <li>When power is disconnected for more than<br/>three minutes, all text and formats in the<br/>display are lost.</li> </ul>                                            |
| A blank<br>horizontal line<br>appears<br>through the<br>printed label.                                                            | There may be some dust on the print head.<br>Remove the tape cassette and use a dry cotton<br>swab to gently wipe the print head with an up-<br>and-down motion. The optional print head<br>cleaning cassette (TZe-CL3) is also available.                                                                                                    |
| The machine<br>has "locked up"<br>(that is, nothing<br>happens when<br>a key is<br>pressed, even<br>though the<br>machine is on.) | See "Resetting the machine".                                                                                                    |
| The power<br>turns off when<br>you try to print.                                                                                  | <ul> <li>The batteries may be low. Replace them with six new AAA alkaline batteries. Do not use old and new batteries together or mix alkaline batteries with other battery types.</li> <li>Check that you inserted the batteries correctly.</li> <li>The wrong adapter was used; the recommended adapter is the AD-24ES.</li> </ul>                                        |
| The tape does<br>not feed<br>correctly or the<br>tape gets stuck<br>inside the<br>machine.                                        | <ul> <li>Check that the end of the tape feeds under<br/>the tape guides.</li> <li>The cutter lever is pressed while printing. Do<br/>not touch the cutter lever during printing.</li> </ul>                                                                                                    |
| To change the<br>language<br>setting.                                                                                             | See "Initial Settings".                                                                                                    |

### **HELPFUL HINTS** (continued)

### Shortcuts

| Language     | Menu -> Space key                                             |
|--------------|---------------------------------------------------------------|
| Width        | Menu                                                          |
| Label Length | Menu → <sup>@</sup> 2                                         |
| Margin       | $Menu \rightarrow \begin{bmatrix} \pounds \\ 3 \end{bmatrix}$ |
| File         | Menu → 4                                                      |
| Unit         | Menu → €<br>6                                                 |
| LCD contrast | Menu → $\begin{bmatrix} & & \\ 7 & & \\ 7 & & \end{bmatrix}$  |

### **Resetting the machine**

You can reset the machine when you want to restore it to factory settings, or when it is not working correctly. All text, settings and stored files are cleared.

Turn the machine off, press and hold

 $\hat{}$ 

and  $|_{R}|$ , and then press and hold

ወ

to turn the machine back on.

#### 2 First release the power button, and then

```
release
           and R.
```

The machine turns on with the internal memory reset.

### 

Using a combination of different batteries (such as Ni-MH and alkaline), may result in an explosion. Dispose of used batteries according to the instructions.

#### **NOTE**

#### **Battery Recommendations**

- Remove the batteries if you do not intend to use the machine for an extended period of time.
- Dispose of the batteries at an appropriate collection point, not in the general waste stream. In addition, be sure to observe all applicable federal, state, and local regulations.
- When storing or discarding the batteries, wrap each battery (for example with cellophane tape), to prevent it from short-circuiting. (See the picture in the lower right)

(Battery insulation example)

- 1. Cellophane tape
- 2. Alkaline or Ni-MH battery

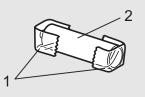

| Category       | Symbols (Basic)                            |  |  |  |  |  |  |  |
|----------------|--------------------------------------------|--|--|--|--|--|--|--|
| Punctuation    | .,:;"'•?!¿i-&~_ \ / *@#                    |  |  |  |  |  |  |  |
| Mathematics    | $+ - \times \div \pm = \ge \le \neq * :$   |  |  |  |  |  |  |  |
| Brackets       | ( ) [ ] <> § « » [ ]                       |  |  |  |  |  |  |  |
| Arrows         | ➡ ┿ ╋ ╋ ╄ ↔ ⇄ ↕                            |  |  |  |  |  |  |  |
| Units          | % \$ ¢ € £ ¥ ₺ ° ft.in.m²m³cc ℓ oz.lb.°F°C |  |  |  |  |  |  |  |
| Fractions      | 1/3 2/3 1/4 1/2 3/4                        |  |  |  |  |  |  |  |
| Roman Numerals |                                            |  |  |  |  |  |  |  |
| Shapes         | ●○■□★☆♠♤♥♡♦♢♣♧▲△▼▽                         |  |  |  |  |  |  |  |

| Category     | Symbols (Pictograph)                       |
|--------------|--------------------------------------------|
| Emojis       |                                            |
| Music        | ♪♪∲沙≧働                                     |
| Clothes      | »« ∞ •• J îî                               |
| Travel       | ភ៑៑៑៑៑៑៑៑¯¯¯¯¯¯¯¯¯¯¯¯¯¯¯¯¯                 |
| Sports       | ઉ७११६८८००€€€₹                              |
| Animals      | ▝▛▓▚▙》》᠅፨૾૾૾૽₩ૻ€۞▓ዸፙዿዸ፟ዾዾዿ፞ዿ፞ፙዿዸፘ          |
| Decorative   | ※※減い, や劉昏なのの父 ※%溺 ひの 敬味                    |
| Astrology    | ℋ℁ⅆℯℍℴⅆℷℴℷ                                 |
| Holiday      | ≌іта́а́а́а́о́а́о́а́о́а́о́а́о́а́о́а́о́а́о́а |
| Events       |                                            |
| Kitchen      | 【□ <b>1</b> = = = ≈ × ●                    |
| Food & Bev   |                                            |
| Crafts       | * 登台高 ⑧ 家 ②                                |
| Baby         | ¥ ≿ 5 ℃ \$\$ @ C \$}                       |
| School       |                                            |
| Home Office  | ₲₽₽₽₽₽₽₽₽₽₽₽₽₽₽₽₽₽₽₽₽₽₽₽₽₽₽₽₽₽₽₽₽₽₽₽₽₽₽    |
| Audio Visual | 完�沎つ¥窗Џ』⇔                                  |

|   | Accented Characters |     |       |   |   |   |   |   |    |    |   |     |    |    |
|---|---------------------|-----|-------|---|---|---|---|---|----|----|---|-----|----|----|
| A | ÁÀÂÄÆ               | à / | ĄÅĀĂ  | а | á | à | â | ä | æâ | ią | å | āă  |    |    |
| С | ÇČĆ                 | D   | ĎĐ    | с | Ç | Č | Ć |   |    | d  | d | 'ðđ |    |    |
| E | Ĕ É È Ê Ë Ę Ě Ė Ē   |     |       | е | é | è | ê | ë | ęĕ | ė  | ē |     |    |    |
| G | ĢĞ                  | I   | ÍÌÎÏÏ | g | ģ | ğ |   |   |    | i  | Í | ÌĨÏ | įī | ĪI |
| К | Ķ                   | L   | ŁĹĻĽ  | k | ķ |   |   |   |    | I  | ł | Íļľ |    |    |
| N | ÑŇŃŅ                | R   | ŘŔŖ   | n | ñ | ň | ń | ņ |    | r  | ř | ŕŗ  |    |    |
| 0 | ÓÒÔØÖ               | Õ ( | ΞŐ    | о | Ó | Ò | Ô | Ø | ÖÕ | œ  | Ő |     |    |    |
| S | ŠŚŞŞβ               | Т   | ŤŢÞ   | s | Š | Ś | Ş | Ş | ß  | t  | ť | ţþ  |    |    |
| U | <sup> </sup>        |     |       | u | ú | ù | Û | ü | ųů | ūΰ | Í |     |    |    |
| Υ | ÝΫ                  | Z   | ŽŹŻ   | У | ý | ÿ |   |   |    | z  | Ž | źż  |    |    |

|    | Text Samples |             |     |  |  |  |  |  |  |  |  |
|----|--------------|-------------|-----|--|--|--|--|--|--|--|--|
| 01 | Best Wishes  | Best Wishes |     |  |  |  |  |  |  |  |  |
| 02 | Best Wishes  | Best Wishes |     |  |  |  |  |  |  |  |  |
| 03 | Best Wishes  | For You     |     |  |  |  |  |  |  |  |  |
| 04 | Best Wishes  | Best Wishes |     |  |  |  |  |  |  |  |  |
| 05 |              | П Шоч       | ≻o⊐ |  |  |  |  |  |  |  |  |

|          | Font Samples |         |           |  |  |  |  |  |  |  |  |
|----------|--------------|---------|-----------|--|--|--|--|--|--|--|--|
| Helsinki | ABC\$£€39    | Calgary | ABC\$£€39 |  |  |  |  |  |  |  |  |
| Brussels | ABC\$£€39    | Berlin  | ABC\$£€39 |  |  |  |  |  |  |  |  |
| Bolivia  | ABC\$£€39    | Venezia | ABC\$£€39 |  |  |  |  |  |  |  |  |

|    | Initial Marks |    |         |    |                                        |  |  |  |  |  |
|----|---------------|----|---------|----|----------------------------------------|--|--|--|--|--|
| 01 | ***           | 06 | A B C D | 11 | B Ô Ô                                  |  |  |  |  |  |
| 02 | õõõõ          | 07 |         | 12 |                                        |  |  |  |  |  |
| 03 |               | 08 | A B C D | 13 |                                        |  |  |  |  |  |
| 04 |               | 09 |         | 14 | **** **** **************************** |  |  |  |  |  |
| 05 | A B C D       | 10 |         | 15 |                                        |  |  |  |  |  |

|    | Continuous Frame |    |           |    |                                                                                                    |  |  |  |  |  |
|----|------------------|----|-----------|----|----------------------------------------------------------------------------------------------------|--|--|--|--|--|
| 01 | ABCD ABCD        | 08 | ABCD ABCD | 15 | ABCD ABCD                                                                                                    |  |  |  |  |  |
| 02 | ABCD ABCD        | 09 | ABCD ABCD | 16 | ABCD ABCD                                                                                                    |  |  |  |  |  |
| 03 | ABCD ABCD        | 10 | ABCD ABCD | 17 | ABCD ABCD                                                                                                    |  |  |  |  |  |
| 04 | ABCD ABCD        | 11 | ABCD ABCD | 18 | ABCD ABCD                                                                                                    |  |  |  |  |  |
| 05 | ABCD ABCD        | 12 | ABCD ABCD | 19 | ABCD ABCD                                                                                                    |  |  |  |  |  |
| 06 | ABCD ABCD        | 13 | ABCD ABCD | 20 | and a construction of the second second second second second second second second second second second second s |  |  |  |  |  |
| 07 | ABCD ABCD        | 14 | ABCD ABCD |    |                                                                                                    |  |  |  |  |  |

|    | Patt                                                                                                    | erns |                                                                      |
|----|----------------------------------------------------------------------------------------------------|------|----------------------------------------------------------------------|
| 01 | Lanes Manes Manes Manes Manes Manes Manes Manes Manes Manes Manes Manes Manes Manes Manes Manes Manes Manes Ma<br>Lanes Manes Manes Manes Manes Manes Manes Manes Manes Manes Manes Manes Manes Manes Manes Manes Manes Manes Manes | 11   |                                                                      |
| 02 |                                                                                                    | 12   | $\times\!\!\!\times\!\!\!\times\!\!\!\times\!\!\!\times\!\!\!\times$ |
| 03 | સંસંધ સંસંધ સંસંધ સંસંધ સંસંધ સંસંધ સંસંધ સંસંધ સં<br>સંસંધ સંસંધ સંસંધ સંસંધ સંસંધ સંસંધ સંસંધ સંસંધ સં                                                                                                    | 13   |                                                                      |
| 04 |                                                                                                    | 14   | <b>⋡*¥*¥*¥</b>                                                       |
| 05 |                                                                                                    | 15   | $\frac{1}{2}$                                                        |
| 06 | Frank Frank                                                                                                    | 16   | <b>*******</b>                                                       |
| 07 | <u>Breedisreediss</u>                                                                                                    | 17   | <u>~~~~~~~~~~~~~~~~~~~~~~~~~~~~~~~~~~~~~</u>                         |
| 08 |                                                                                                    | 18   |                                                                      |
| 09 | ****                                                                                                    | 19   | shall the                                                            |
| 10 |                                                                                                    | 20   | A SA SA                                                              |

|    | Frame Designs  |    |                       |    |                                           |    |                              |  |  |  |  |
|----|----------------|----|-----------------------|----|-------------------------------------------|----|------------------------------|--|--|--|--|
| 01 | Off (No frame) | 17 |                       | 33 |                                           | 49 |                              |  |  |  |  |
| 02 | ABCDE          | 18 | *                     | 34 |                                           | 50 | ř.                           |  |  |  |  |
| 03 |                | 19 |                       | 35 | te:                                       | 51 |                              |  |  |  |  |
| 04 |                | 20 |                       | 36 | ₩<br>₩<br>₩<br>₩<br>₩<br>₩<br>₩<br>₩<br>₩ | 52 |                              |  |  |  |  |
| 05 | \$9<br>        | 21 |                       | 37 | <b>19</b>                                 | 53 | Ť l                          |  |  |  |  |
| 06 | <u> </u>       | 22 |                       | 38 |                                           | 54 |                              |  |  |  |  |
| 07 | ₩₽             | 23 |                       | 39 |                                           | 55 |                              |  |  |  |  |
| 08 |                | 24 |                       | 40 |                                           | 56 |                              |  |  |  |  |
| 09 | <b>'</b> 2     | 25 |                       | 41 |                                           | 57 | lannan                       |  |  |  |  |
| 10 |                | 26 |                       | 42 |                                           | 58 | esenesenesenes<br>esenesenes |  |  |  |  |
| 11 |                | 27 |                       | 43 | $\bigcirc$                                | 59 |                              |  |  |  |  |
| 12 | 986 -          | 28 |                       | 44 | » (<                                      | 60 |                              |  |  |  |  |
| 13 | ***            | 29 |                       | 45 |                                           | 61 | <u> </u>                     |  |  |  |  |
| 14 | ••O            | 30 |                       | 46 | { }                                       |    |                              |  |  |  |  |
| 15 |                | 31 | 1000 - 1369<br>- 1369 | 47 |                                           |    |                              |  |  |  |  |
| 16 |                | 32 |                       | 48 |                                           |    |                              |  |  |  |  |

• Images are only for illustrative purposes.

• Frame Designs with numbers highlighted in grey can be used ONLY with 12 mm wide tape cassettes.